# **First Time Login Procedure**

The first time you log in to TaxWise Online (TWO) (or if your password has been reset) you will need to follow the following procedure exactly. Before you start be sure you have the following TWO login information from you Training Coordinator:

- **1. Client Id**
- **2. User Name**

Note: There may sometimes be a long delay (10+ seconds) to get to the next step – be patient.

### **1. Start Internet Explorer**

Note: TWO will only work properly with IE version 7 or later running under Windows. (i.e. not Chrome, Firefox, Safari, Opera, etc.)

## **2. Go to TWO Training website**

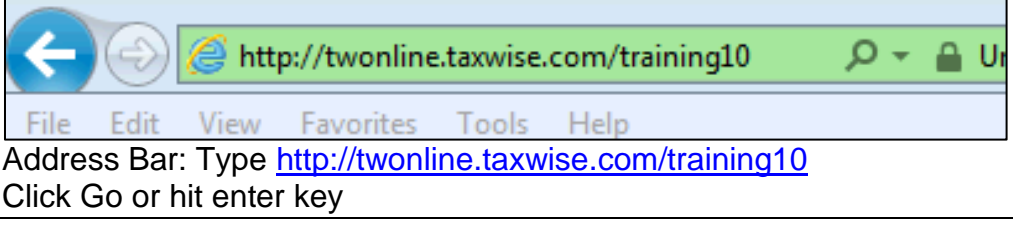

Note: No "www." and all lower case

### **3. Login Screen**

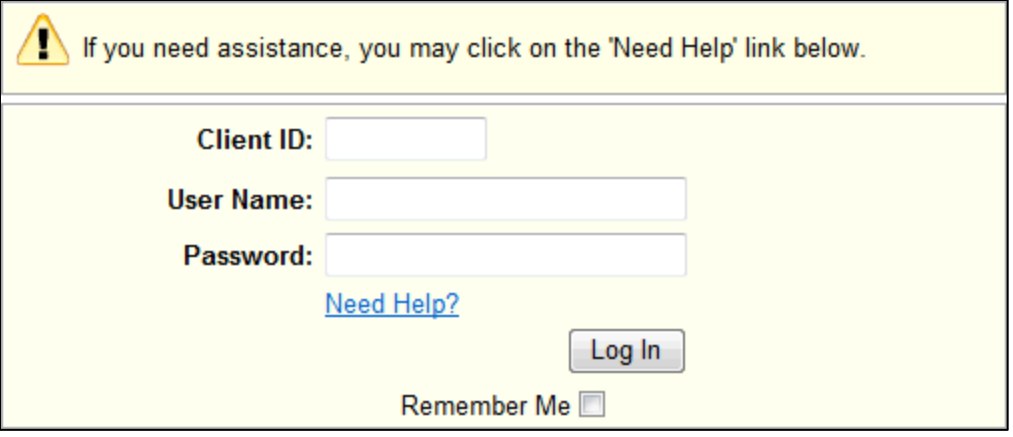

**Client ID:** As provided by your Training Coordinator **User Name:** As provided by your Training Coordinator **Password:** Same as provided User Name (including upper/lower case) Then click **Log In** button.

# **First Time Login Procedure**

### **4. You must change your password…**

You must change your password to continue. Your new password cannot be any previous passwords. **Change Password** 

Click **Change Password** button.

### **5. New Password Screen**

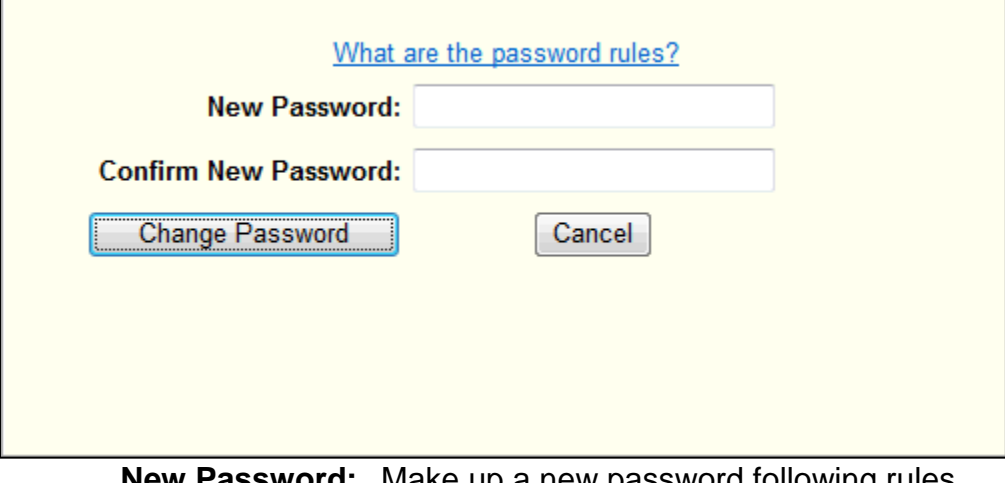

**SSWOrd:** Make up a new password following rules **Confirm New Password** Type new password again

#### Then click **Change Password** button

Note: Please remember your password!

#### Password Rules:

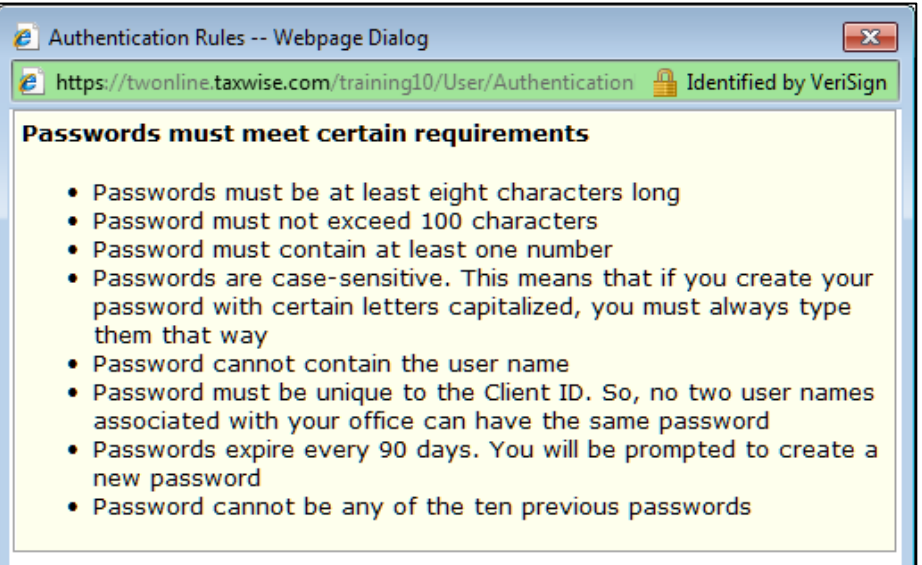

# **First Time Login Procedure**

### **6. Password has been changed**

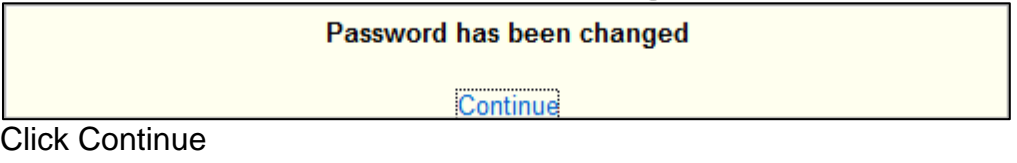

## **7. Secret Question / Answer Screen**

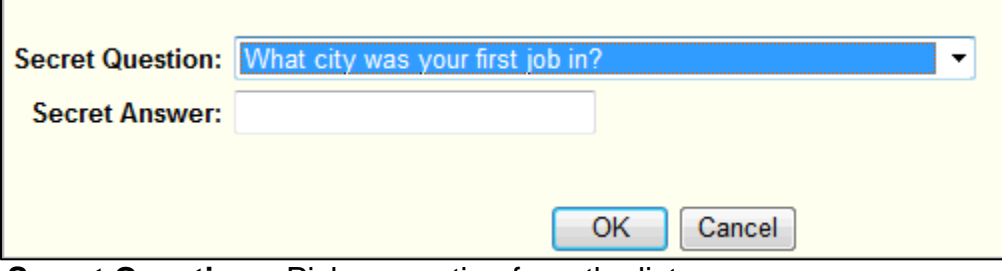

**Secret Question:** Pick a question from the list **Secret Answer:** Type your personal answer

#### Then click **OK** button

Note: Unlike passwords (which cannot be re-used), you can use the same Secret Question / Secret Answer every time.

### **8. TWO Home Page**

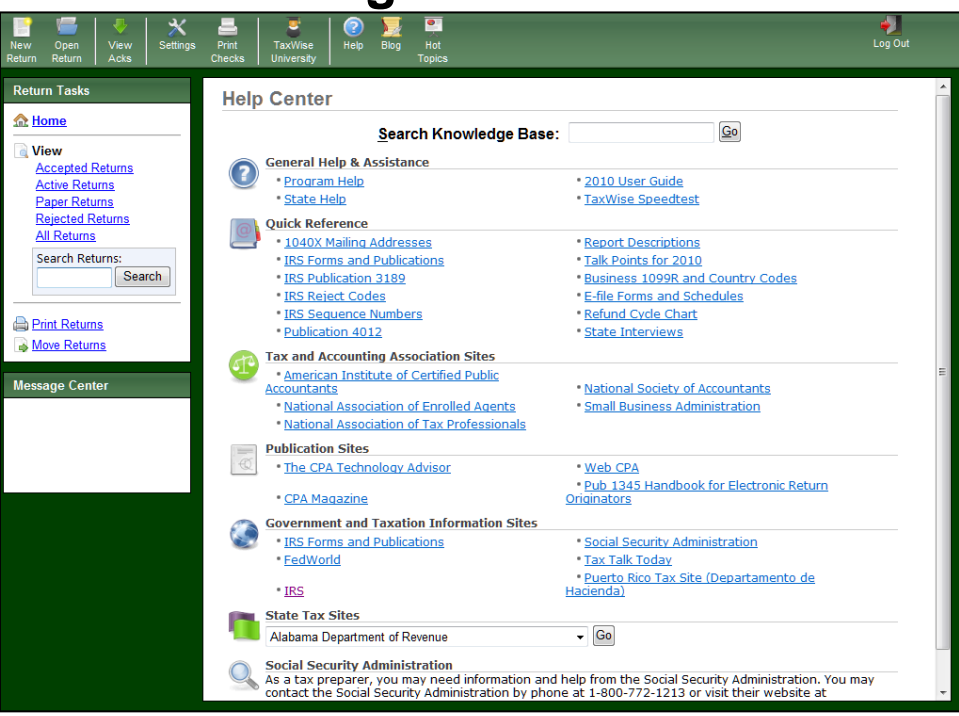

No action required – you're done.

## **9. Celebrate – Success!**